### **UNITED STATES** PATENT AND TRADEMARK OFFICE

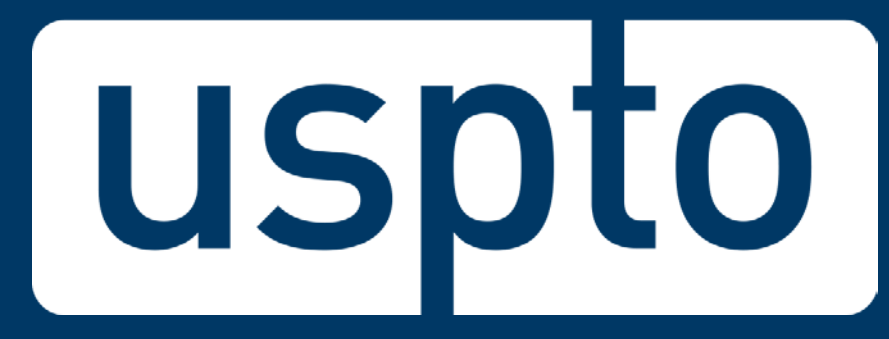

### **Understanding the Application Data Sheet (ADS): Little Things Make a Big Difference Office of Innovation Development Janice Tippett and Terry Dey**

UNITED STATES PATENT AND TRADEMARK OFFICE

Email questions to: inventorinfochat@uspto.gov <sup>2</sup>

### **Office of Innovation Development**

- **In Person Assistance (by appointment) for Pro Se Applicants**
- **Assistance Hotline 1-866-767-3848**
- **Patent Email Support [innovationdevelopment@uspto.gov](mailto:innovationdevelopment@uspto.gov)**
- **PTRC Partnership for Patent Education Courses**
	- Virtual Assistance Pilot Program
- **Inventor Outreach**
	- Independent Inventor Conferences
	- Education for Inventor Organizations
- **<http://www.uspto.gov/inventors>**

# **Submit an ADS on Day of Filing**

- **The Office strongly recommends submitting an ADS with the application at the time of filing rather than after filing the application**
- **The ADS submitted upon filing must be properly signed by party under 37 CFR 1.33(b)**
	- − S-signature must be acceptable
	- − Complete registration number (if a patent practitioner)
	- − Printed name must accompany signature
	- <sup>−</sup> If a juristic entity (*e.g.*, a company) is identified as the applicant then the ADS must be signed by a patent practitioner

# **Effect of a Properly Signed ADS**

### **ADS** *Properly signed*

Establishes inventorship

Establishes applicant

Presents domestic benefit/foreign priority claims

Does NOT establish power of attorney

**ADS**

*Unsigned or not properly signed*

Does not set inventorship

Does not set applicant

Does not effectively present domestic benefit or foreign priority claims

Most information is disregarded and captured from other documents

Information captured from other sources will become "**of record**" and any changes to this information must be made using a properly signed, properly marked-up ADS

> Email questions to: inventorinfochat@uspto.gov

# **ADS Submitted After Filing**

- **All ADS submitted after filing must be properly marked up (37 CFR 1.76(c) and MPEP 601.05(a)).**
	- − **Even if it is the first ADS submitted,** because information was gathered from other documents upon filing and made of record
	- − Changes should be shown relative to information of record
	- − Informally called a "Corrected" ADS
- **Other papers and/or fees may need to accompany a Corrected ADS, depending on when it is filed and nature of changes**
	- − Changes to applicant request (Form AIA/41 or equivalent); § 3.73 Statement
	- − Changes to entity status certification, written statement, or petition may be required
	- − Changes to inventorship request (Form AIA/40 or equivalent), fees, statements, inventor's oath or declaration may be required
	- − Changes to domestic benefit or foreign priority claim may require a petition, fee and statement of unintentional delay

# **General Information**

- **OPAP will capture information as it is provided; we will not attempt to correct:**
	- Transposed or misspelled names
	- Misspelled words in title
	- Incorrect application numbers in domestic benefit/priority claims

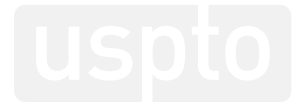

# **Domestic Benefit/Foreign Priority**

- **Domestic benefit or foreign priority data only captured from ADS – no consideration given to specification or any other document**
- **Benefit claims are captured as provided on ADS**
- **OPAP does not attempt to correct benefit claims that are missing, incorrect, improperly formatted, or not properly marked up**

### **ADS Common Problems Reference/Benefit/Priority Sections**

- **Reference filing section completed by mistake** – **Filing by Reference is not a benefit claim**
- **Domestic benefit or foreign priority data missing, incorrect, improperly formatted, not timely, or not properly marked up**
- **Inventor mailing address or residence not completed properly (i.e., city/state/country missing or not completed, invalid country name provided)**

### **ADS and Inventor's Oath/Declaration**

- **When the ADS sets inventorship, the name provided on the inventor's oath or declaration must match the name set forth in the ADS**
	- Both documents require <u>legal</u> name
	- If names do not match, new inventor's oath or declaration or § 1.48 request will be needed
	- Exception for character substitution for characters that cannot be entered on ADS (for example: ss for B, ae for ä, oe for œ)

# **Corrected ADS in EFS-Web**

- **Office form – almost always best option**
- **Best way to avoid rejection due to improper markings**
- **Will retrieve information of record, eliminating guesswork as to what has been captured and is "of record" with the Office**
- **OPAP no longer captures non-established inventors; only "of record" info is recorded**
- **Some info will be recorded, but not shown on the filing receipt – mailing address, phone/fax/email**

### **Web-based ADS and Corrected ADS**

- **Web-based ADS has a pre-population feature which can prepopulate inventor, benefit claim and foreign priority information**
- **Quick Start Guide for Web-based ADS**

**[www.uspto.gov/sites/default/files/documents/Quick%20Start](http://www.uspto.gov/sites/default/files/documents/Quick%20Start%20Guide%20WebADS.pdf) %20Guide%20WebADS.pdf**

- **Corrected Web-based ADS will pre-populate with information that the Office has of record and create the required markings**
- **Quick Start Guide for Corrected (Web-based) ADS**

**[www.uspto.gov/sites/default/files/documents/Corrected-](http://www.uspto.gov/sites/default/files/documents/Corrected-WebADS-QSG.pdf)WebADS-QSG.pdf**

> Email questions to: inventorinfochat@uspto.gov

### **Resources**

- **How to get help**
	- Application Assistance Unit, 571-272-4000
	- Patents Ombudsman, 571-272-5555 or

<https://www.uspto.gov/patent/ombudsman-program>

– Inventor Assistance Center, 571-272-1000 or [https://www.uspto.gov/learning-and-resources/support](https://www.uspto.gov/learning-and-resources/support-centers/inventors-assistance-center-iac)centers/inventors-assistance-center-iac

**Office of Patent Legal Administration Office of the Deputy Commissioner for Patent Examination Policy**

UNITED STATES<br>PATENT AND TRADEMARK OFFICE

# **Filing Receipt**

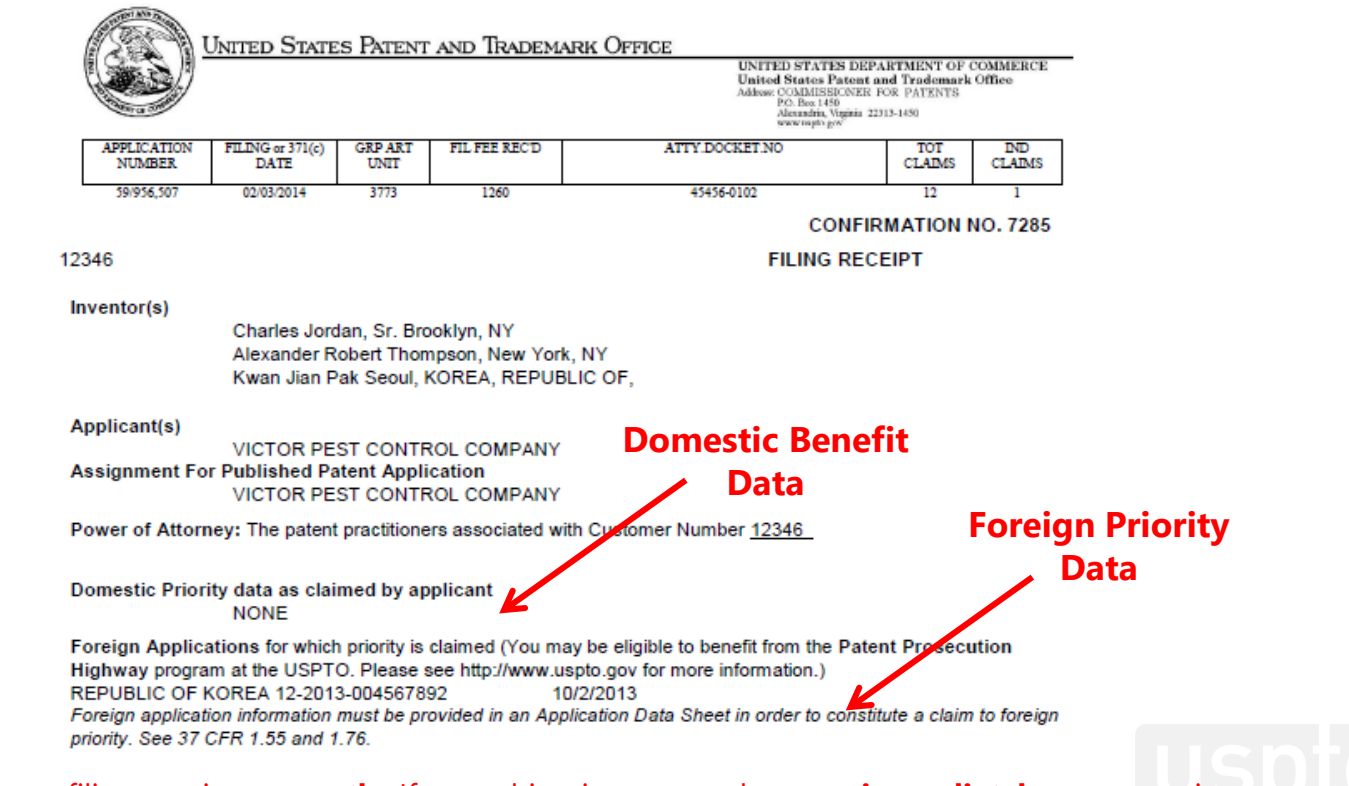

Check your filing receipt **promptly**. If something is wrong, take steps **immediately** to correct it.

Email questions to: inventorinfochat@uspto.gov

### **Former Domestic Benefit Claim Practice (in applications filed before September 16, 2012):**

This application is a continuation of U.S. Application No. 13/"parent", filed on 2013-11-19, which was the National Stage of International Application No. PCT/CA2012/xxxxx, filed on 2012-05-16, which claims the benefit of U.S. Provisional Application No. 61/xxx,xxx, filed on 2011-05-17.

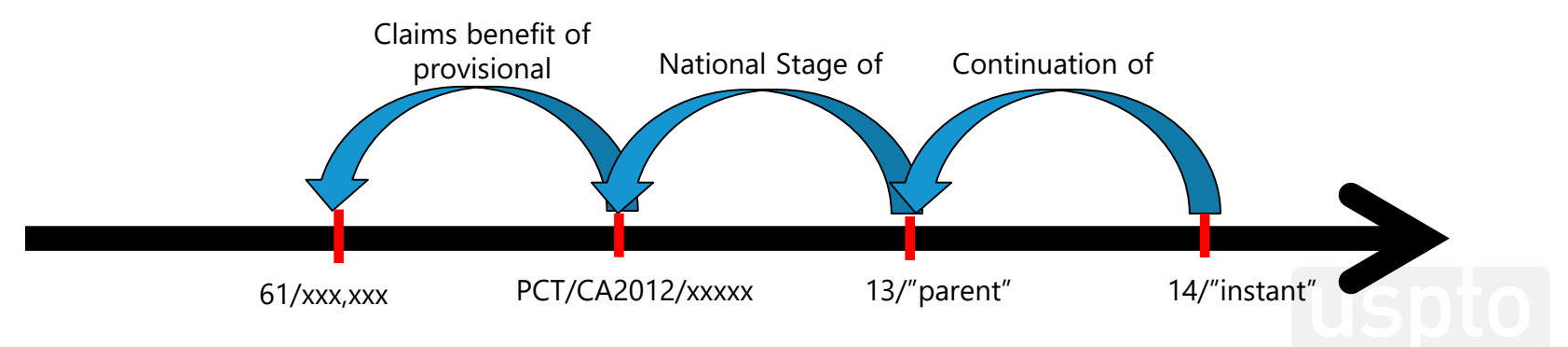

### **Tips for Application Data Sheets: Newly Filed Application**

**(The portion of the benefit claim in red is shown on the ADS below)**

**This application is a** continuation of U.S. Application No. 13/"parent", filed on 2013-11-19, which was the National Stage of International Application No. PCT/CA2012/xxxxx, filed on 2012-05-16, which claims the benefit of U.S. Provisional Application No. 61/xxx,xxx, filed on 2011-05-2017.

#### **Domestic Benefit/National Stage Information:**

This section allows for the applicant to either claim benefit under 35 U.S.C. 119(e), 120, 121, or 365(c) or indicate National Stage entry from a PCT application. Providing this information in the application data sheet constitutes the specific reference required by 35 U.S.C. 119(e) or 120, and 37 CFR 1.78.

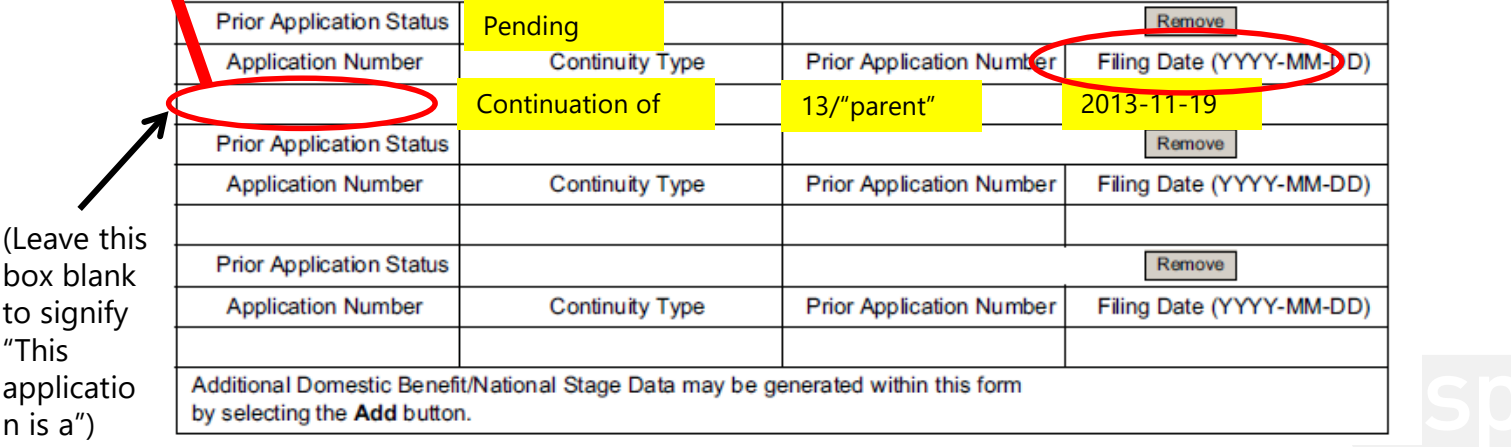

### **Tips for Application Data Sheets: Newly Filed Application**

**This application is a** continuation of U.S. Application No. 13/"parent", filed on 2013-11-19, which was the National Stage of International Application No. PCT/CA2012/xxxxx, filed on 2012-05-16, which claims the benefit of U.S. Provisional Application No. 61/xxx,xxx, filed on 2011-05-2017.

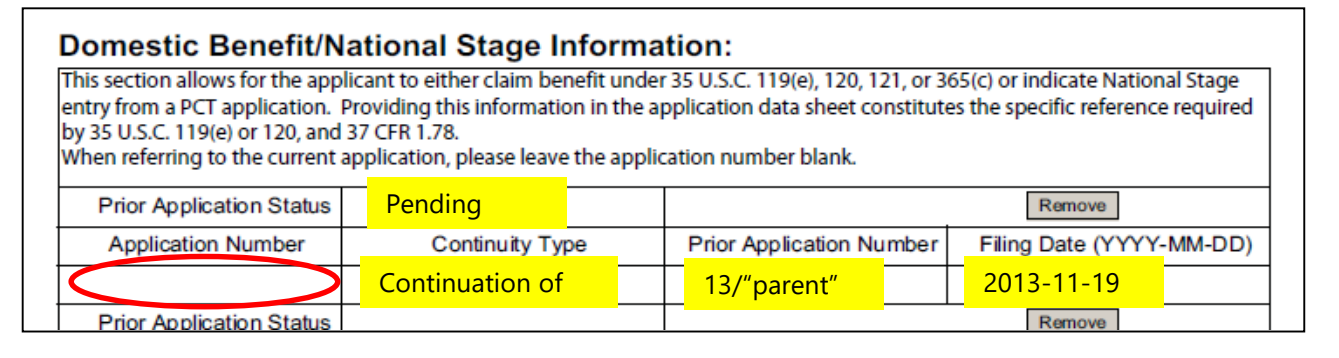

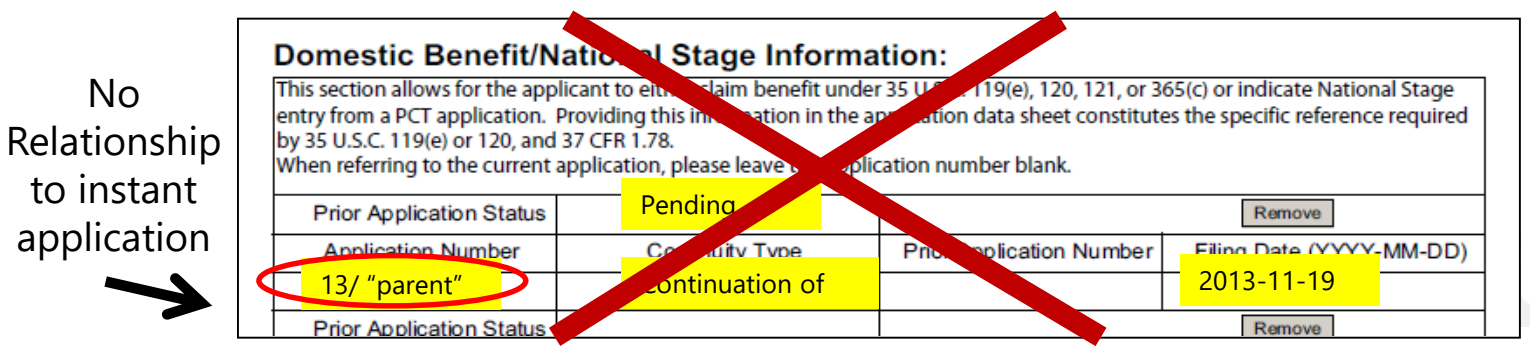

Email questions to: inventorinfochat@uspto.gov

**(The portion of the benefit claim in red is shown on the ADS in the second row)**

This application is a continuation of U.S. Application No. 13/"parent", filed on 2013-11-19, which was the National Stage of International Application No. PCT/CA2012/xxxxx, filed on 2012-05-16, which claims the benefit of U.S. Provisional Application No. 61/xxx,xxx, filed on 2011-05-2017.

#### **Domestic Benefit/National Stage Information:**

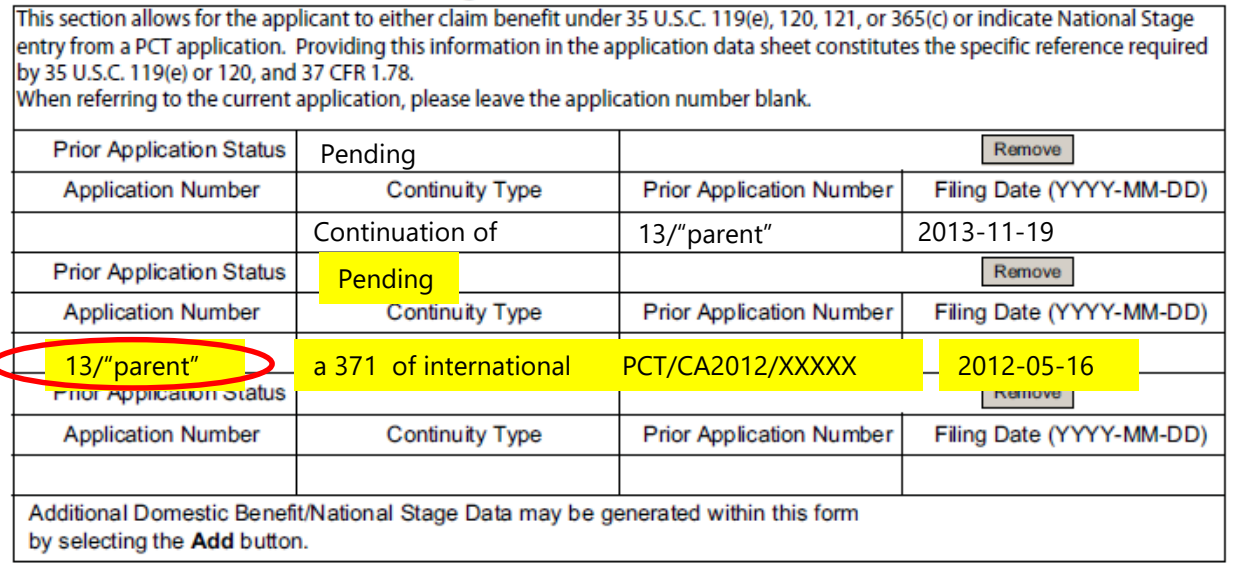

This application is a continuation of U.S. Application No. 13/"parent", filed on 2013-11-19, which was the National Stage of International Application No. PCT/CA2012/xxxxx, filed on 2012-05-16, which claims the benefit of U.S. Provisional Application No. 61/xxx,xxx, filed on 2011-05-2017.

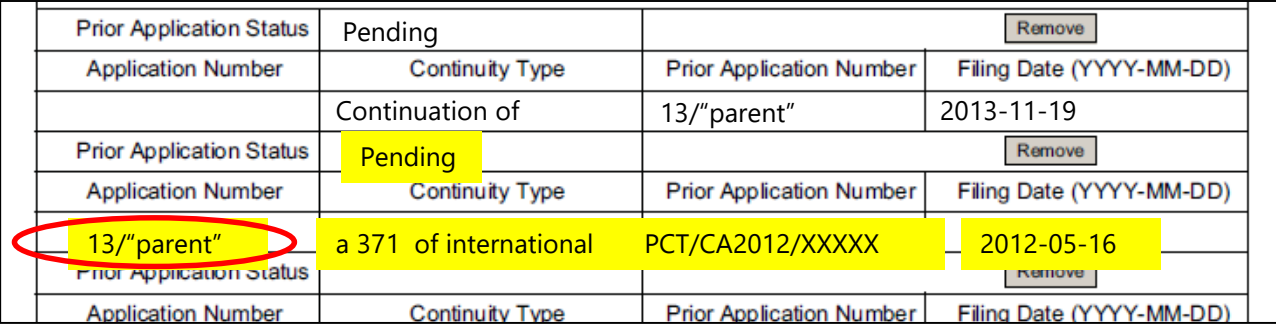

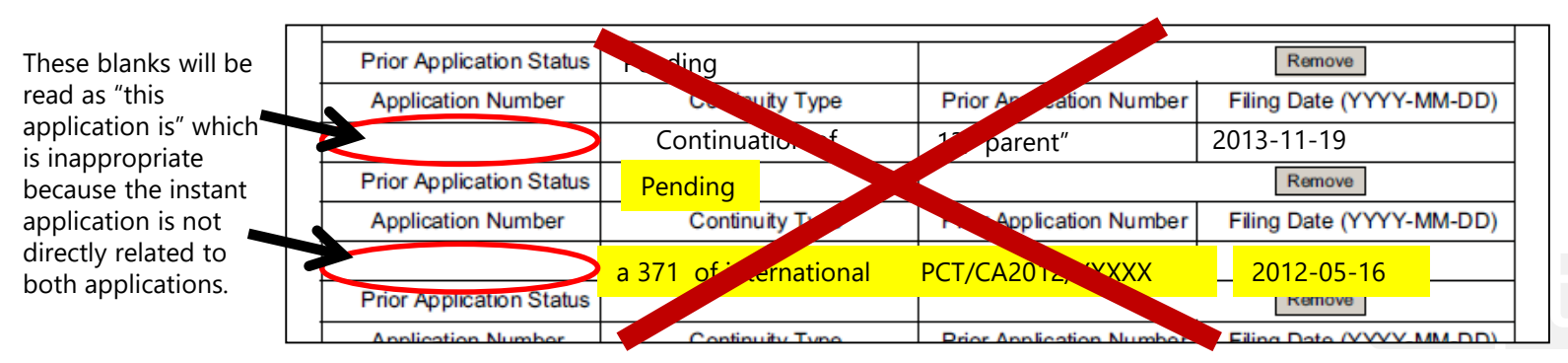

**(The portion of the benefit claim in red is shown on the ADS in the third row)**

#### **Information captured on the filing receipt:**

This application is a continuation of U.S. Application No. 13/"parent", filed on 2013-11-19, which was the National Stage of International Application No. PCT/CA2012/xxxxx, filed on 2012-05-16, which claims the benefit of U.S. Provisional Application No. 61/xxx,xxx, filed on 2011-05-2017.

#### **Domestic Benefit/National Stage Information:**

This section allows for the applicant to either claim benefit under 35 U.S.C. 119(e), 120, 121, or 365(c) or indicate National Stage entry from a PCT application. Providing this information in the application data sheet constitutes the specific reference required by 35 U.S.C. 119(e) or 120, and 37 CFR 1.78. When referring to the current application, please leave the application number blank. **Prior Application Status** Remove Pending **Continuity Type Prior Application Number** Filing Date (YYYY-MM-DD) **Application Number** Continuation of 13/"parent" 2013-11-19 **Prior Application Status** Remove Pending **Prior Application Number** Filing Date (YYYY-MM-DD) **Application Number Continuity Type** 13/"parent" a 371 of international PCT/CA2012/XXXXX 2012-05-16 **Prior Application Status** Remove **Expired Application Number Continuity Type Prior Application Number** Filing Date (YYYY-MM-DD)

 $PCT/CA2012/XXXX$   $\bigcap_{\text{claims benefit of}} 61/XXXX$   $\bigcup_{\text{17}} 61/XXXX$ Claims benefit of provisional **Additional Domestic Benefit** enerated within this form by selecting the Add button.

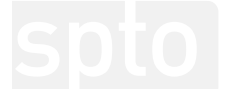

Note: "nonprovisional of" is also an acceptable relationship to a prior-filed provisional application

Email questions to: inventorinfochat@uspto.gov

Where the application that you are filing includes more than one "chain" of domestic benefit claims, you can start a new chain by leaving the left box blank again to signify "This application is a." For example, the application that you are filing may be a continuation of two different earlier nonprovisional applications. The benefit claim information that is captured on the filing receipt would read as follows:

#### **Information captured on the filing receipt:**

This application is a continuation of U.S. Application No. 13/"parent", filed on 2013-11-19, which was the National Stage of International Application No. PCT/CA2012/xxxxx, filed on 2012-05-16, which claims the benefit of U.S. Provisional Application No. 61/xxx,xxx, filed on 2011-05-2017; and is a continuation of U.S. Application No. 14/"parent", filed 2014-03-27, which claims the benefit of U.S. Provisional Application No. 61/xxx,xxx, filed on 2013-04-10.

The next slide shows how the second benefit claim "chain" would be entered into the Application Data Sheet.

**(The portion of the benefit claim in red is shown on the ADS below)**

#### **Information captured on the filing receipt:**

This application is a continuation of U.S. Application No. 13/"parent", filed on 2013-11-19, which was the National Stage of International Application No. PCT/CA2012/xxxxx, filed on 2012-05-16, which claims the benefit of U.S. Provisional Application No. 61/xxx,xxx, filed on 2011-05-2017; and is a continuation of U.S. Application No. 14/"parent", filed 2014-03-27, which claims the benefit of U.S. Provisional Application No. 61/xxx,xxx, filed on 2013-04-10.

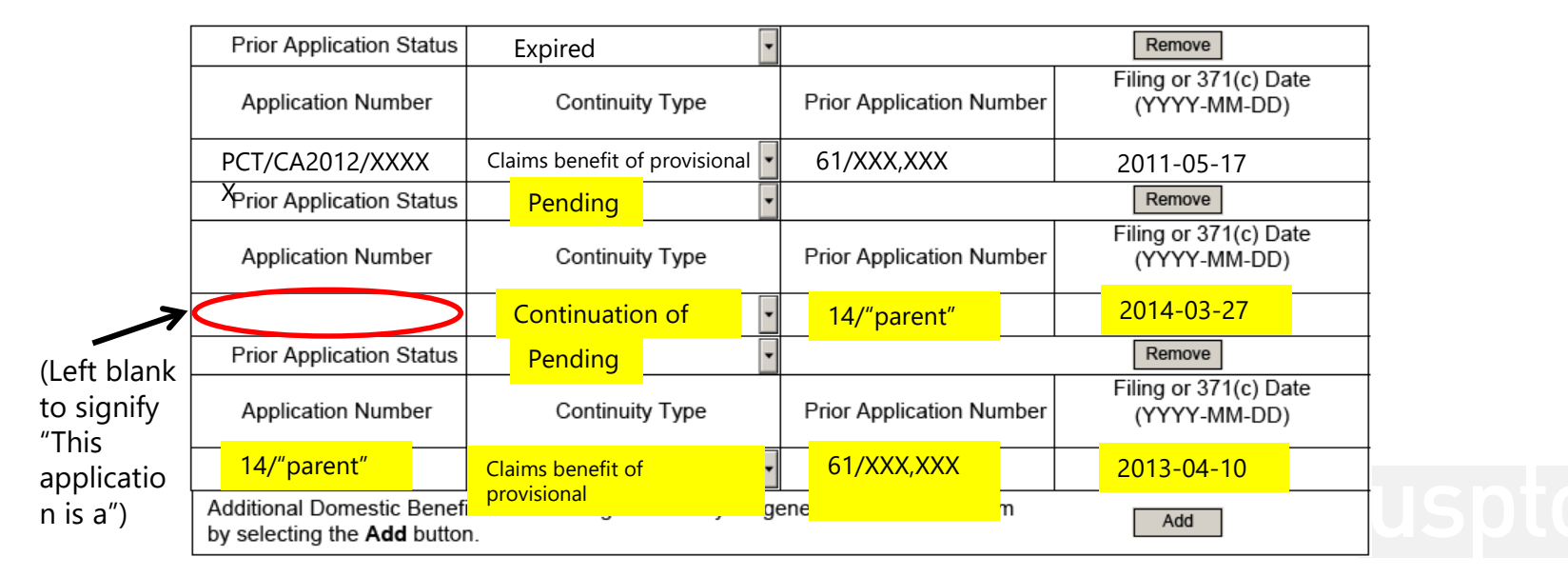

### **Tips for Application Data Sheets: Newly Filed Application**

This application is a continuation of PCT/CCYYYY/NNNNNN filed on 2018-12-01, which is a continuation of U.S. Application No. NN/NNN,NNN filed on 2017-12-01, which claims benefit of U.S. Provisional Application No. PP/PPP,PP2, filed 2016-12-01 and which claims benefit of U.S. Provisional Application No. PP/PPP,PP1, filed on 2016-12-01.<br>Domestic Benefit/National Stage Information:

This section allows for the applicant to either claim benefit under 35 U.S.C. 119(e), 120, 121, 365(c), or 386(c) or indicate National Stage entry from a PCT application. Providing benefit claim information in the Application Data Sheet constitutes the specific reference required by 35 U.S.C. 119(e) or 120, and 37 CFR 1.78.

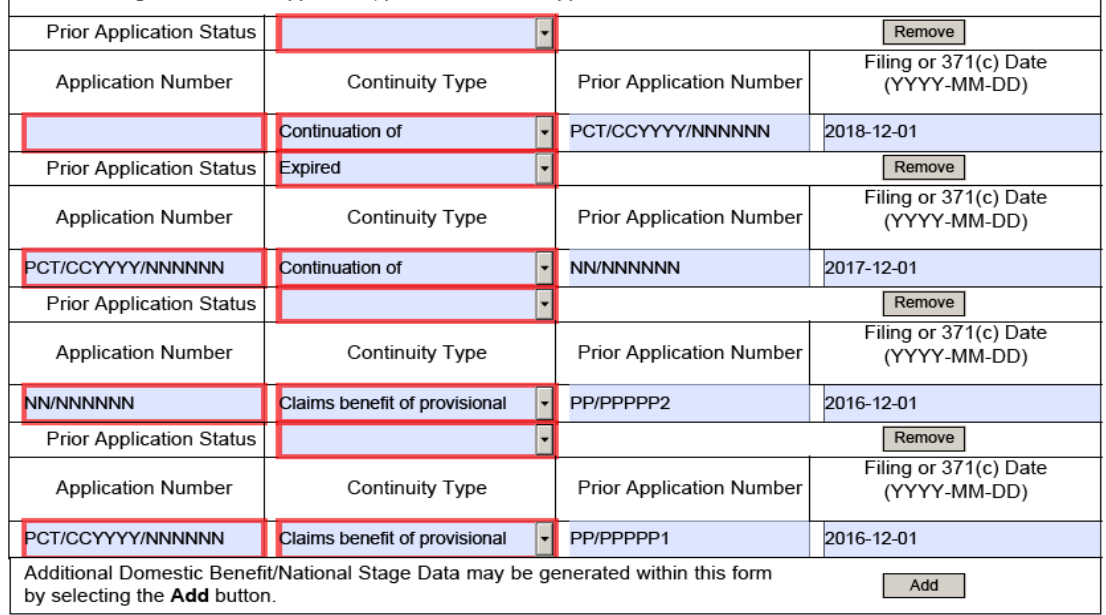

• The Web-based ADS is only displayed for new Utility and Design applications. It is currently not available for International or existing applications, or Supplemental Examination proceedings.

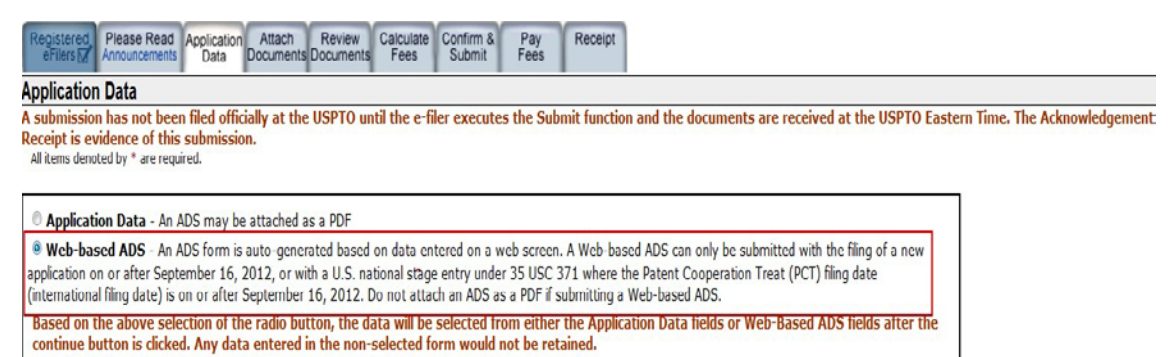

• To access the Web-based ADS, select the second radio button, "Web-based ADS." This will expand the web screen and display the Web-based ADS fields.

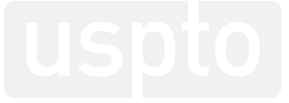

- Option to **pre-populate application information** based on a previously filed application.
- Data may be retrieved for:
	- Registered eFilers who have power of attorney in the parent application; or
	- Both registered and non-registered eFilers if the parent application is made available to the public, i.e. published or patented.

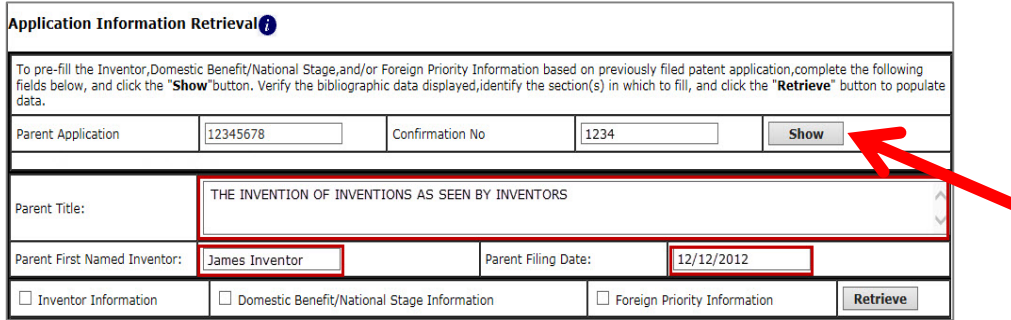

• The first step is to enter the application and confirmation number of the parent application, then click the "**Show**" button. Bibliographic information of the entered application number is displayed for verification purposes.

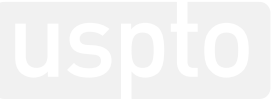

- After verifying the bibliographic information, then the options to populate the following sections are available:
	- Inventor Information
	- Domestic Benefit/National Stage Information
	- Foreign Priority Information
- Check the appropriate boxes and click Retrieve.

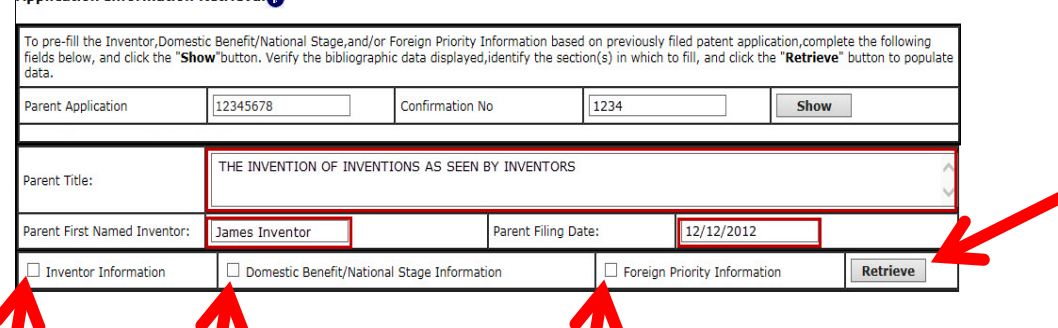

- These steps may be repeated to retrieve data from multiple applications to create multiple chains of priority.
- When retrieving Domestic Benefit/National Stage Information the entered parent information will be used as the first claim entry to the current application. You must enter the continuity type and status information for each application for which retrieval is requested.

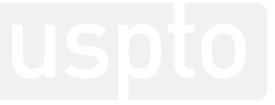

- In the Inventor Information section, the required fields are indicated by an asterisk. You will not be able to proceed if a required field is missing.
- If more than one inventor is entered, the order can be changed by renumbering. Make sure each number is used only once.

#### **Inventor Information:**

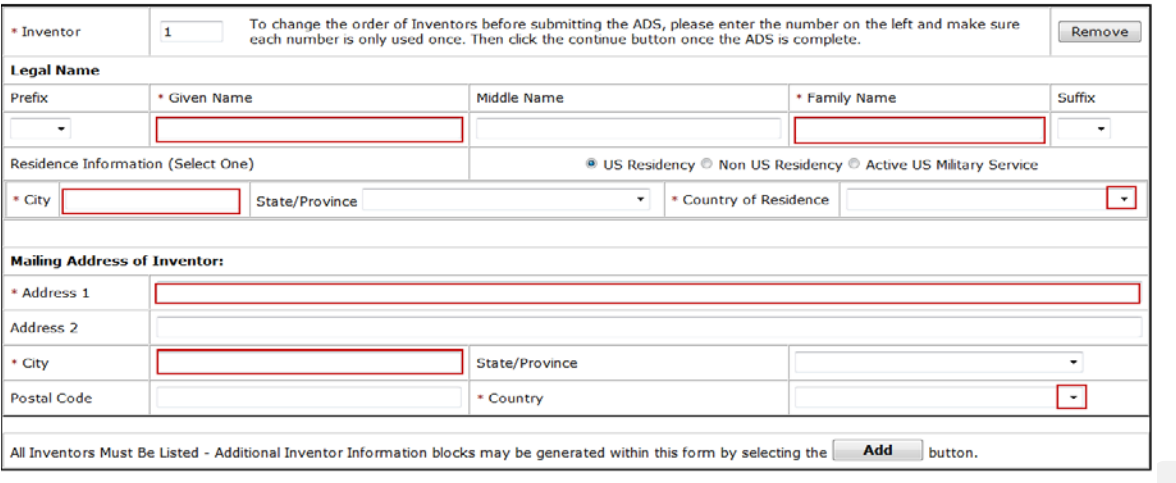

- The correspondence section is a required section.
- A Customer Number or an address must be entered. The default field is the Customer Number.
- Registered eFilers will be able to select a Customer Number from the drop down menu or enter a Customer Number.
- Unregistered eFilers will only be able to enter a Customer Number or if they do not have a Customer Number, select the checkbox and the section will expand to allow an address to be entered.

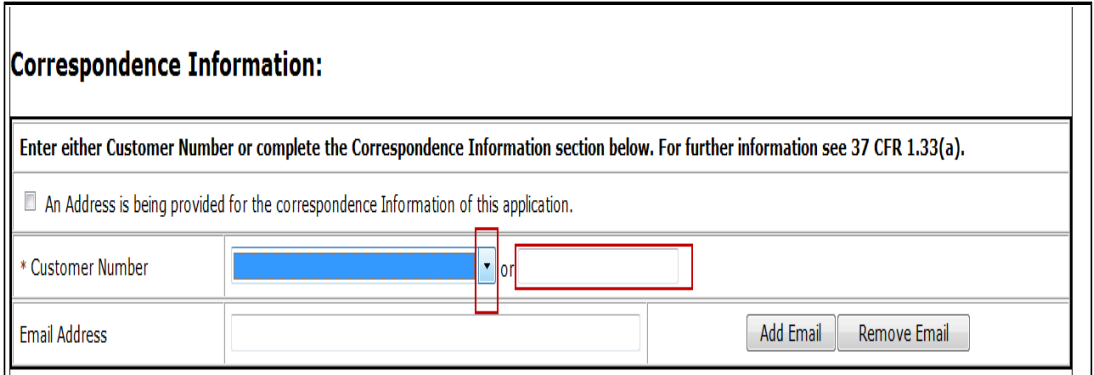

### **Filing by Reference**

- The lower screen will not be visible unless Filing By Reference is selected.
- This section is not for making domestic benefit or foreign priority claims. Do not complete this section if application papers including a specification and any drawings are being filed at the time of filing the application.
- If you complete the filing by reference section, you will be limited to the disclosure of the prior application that is referenced. You will need to pay a surcharge and submit a copy of the specification and any drawings of the prior application in response to a notice to file missing parts.

#### <<FILING BY REFERENCE

Complete this section ONLY when filing by reference, click "<<" to expand/collapse section.

#### >>FILING BY REFERENCEAL

Complete this section ONLY when filing by reference, click "<<" to expand/collapse section.

Only complete this section when filing an application by reference under 35 U.S.C. 111(c) and 37 CFR 1.57(a). Do not complete this section if application papers including a specification and any drawings are being filed. Any domestic benefit or foreign priority information must be provided in the appropriate section(s) below (i.e., "Domestic Benefit/National Stage Information" and "Foreign Priority Information").

For the purposes of a filing date under 37 CFR 1.53(b), the description and any drawings of the present application are replaced by this reference to the previously filed application, subject to conditions and requirements of 37 CFR 1.57(a).

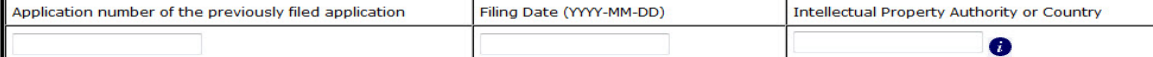

### **"Take Home"**

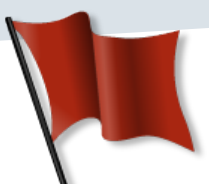

- $\triangleright$  Be sure to indicate the correct relationship and order of the domestic benefit applications listed on the ADS. If the order is incorrect, then the Office of Patent Application Processing (OPAP) may not accurately capture the entire benefit claim.
	- $-$  An example of an incorrect relationship is misidentifying a 111(a) CON as a 371 national stage entry of the PCT application, or vice versa
	- ─ Another example is non-specific relationship identifiers (*e.g.*, "Continuing" is non-specific; must be Continuation, Divisional or CIP).
- $\triangleright$  The order of the applications should be listed beginning from the instant application and continuing through the list of parents in reverse chronological order (newest to oldest).

### **"Take Home" Cont.**

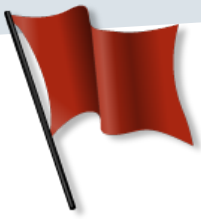

- $\triangleright$  Do not the Filing by Reference section of the ADS unless you:
	- ─ Absolutely intend to File by Reference, and
	- ─ Are not filing a specification and drawings with your application papers.
	- $\triangleright$  Ensure that your ADS is properly signed.
		- $-$  If multiple inventors are the applicant, the ADS must be signed by all of them unless POA is given to one or more to sign for all (e.g., PTO Form AIA/81)
		- ─ If a juristic entity is named as the applicant in the Applicant Information section of the ADS, then the ADS must be signed by a patent practitioner.

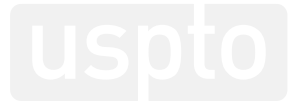

#### **Scenario for correcting an ADS:**

Initial filing receipt shows no domestic benefit claims because they were incorrectly entered on the initial ADS. The initial ADS contained the following information:

#### **Domestic Benefit/National Stage Information:**

This section allows for the applicant to either claim benefit under 35 U.S.C. 119(e), 120, 121, or 365(c) or indicate National Stage entry from a PCT application. Providing this information in the application data sheet constitutes the specific reference required by 35 U.S.C. 119(e) or 120, and 37 CFR 1.78.

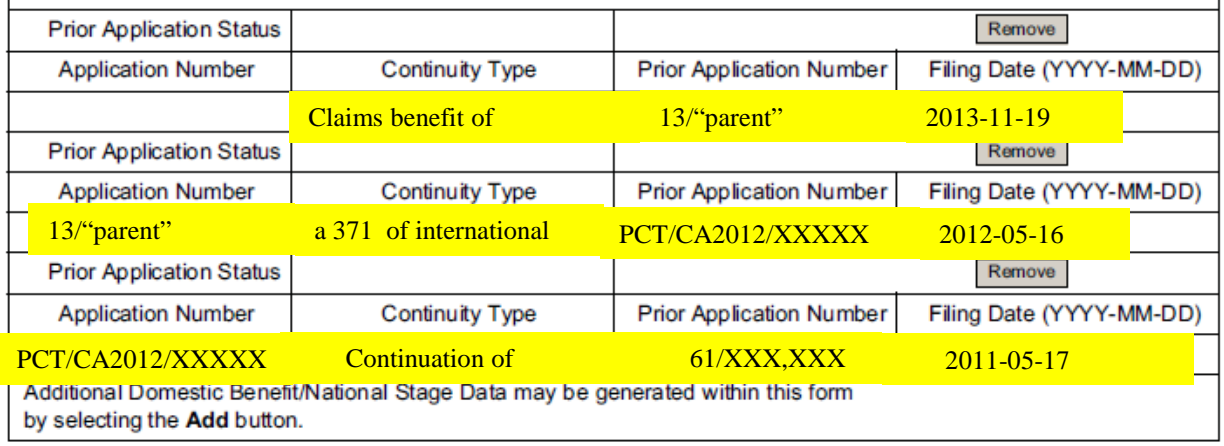

#### **Scenario for correcting an ADS:**

Initial filing receipt shows no domestic benefit claims because they were incorrectly entered on the initial ADS. An appropriate and timely, **corrected ADS** with markings to show changes relative to the information of record, as shown below, will be effective.

#### **Domestic Benefit/National Stage Information:**

This section allows for the applicant to either claim benefit under 35 U.S.C. 119(e), 120, 121, or 365(c) or indicate National Stage entry from a PCT application. Providing this information in the application data sheet constitutes the specific reference required by 35 U.S.C. 119(e) or 120, and 37 CFR 1.78.

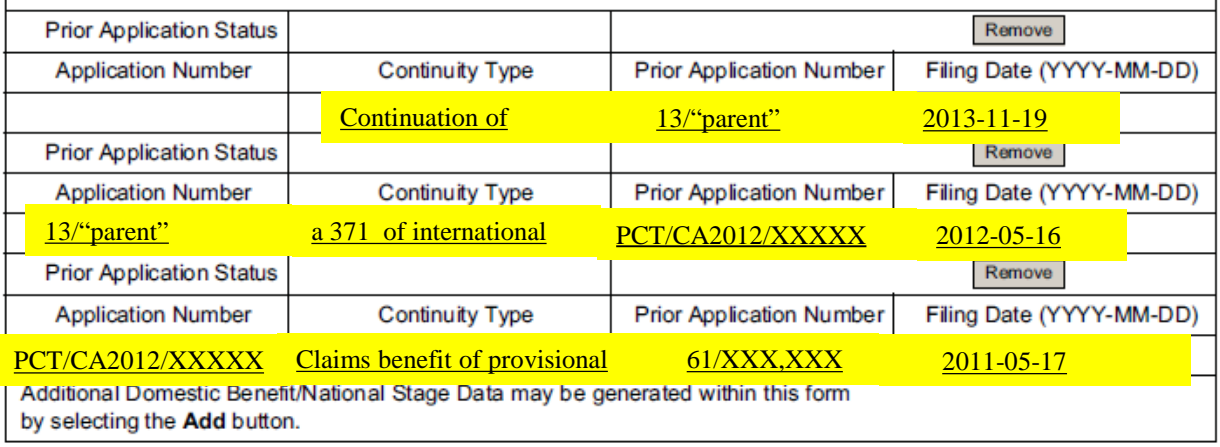

### **Scenario for correcting an ADS:**

Where information of record is being changed, the ADS should identify the information being deleted with strike-through or brackets, and should identify the information being added with underlining.

#### **Domestic Benefit/National Stage Information:**

This section allows for the applicant to either claim benefit under 35 U.S.C. 119(e), 120, 121, or 365(c) or indicate National Stage entry from a PCT application. Providing this information in the application data sheet constitutes the specific reference required by 35 U.S.C. 119(e) or 120, and 37 CFR 1.78.

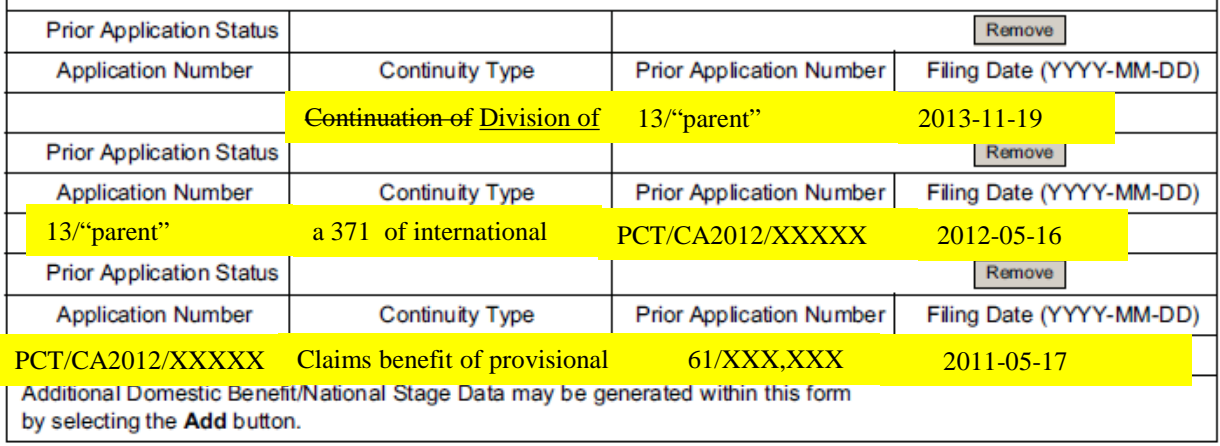

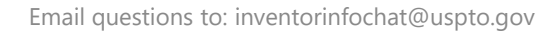

- $\triangleright$  A corrected ADS should be accompanied by a properly identified/indexed paper requesting action, such as,
	- a **request for a corrected filing receipt** or
	- a request to correct inventorship (§ 1.48 request)
	- a request to change the applicant (under  $\S$  1.46(c))
- $\triangleright$  It is important to use the proper document code when filing documents via EFS-Web
	- Many document codes have auto-messaging tied to them; use of a specific code will notify the office responsible for the processing of that document type
	- Use of the wrong document code can delay processing of the papers

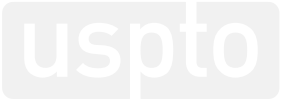

# **Upcoming OID Events**

- **July 19 – Inventor Info Chat: Options for Foreign Filing Including PCT**
- **August 17-18, 2018 – Invention Con – Concept to Commericalization**
- **For more information or to register for any of the above events contact us at [oidevents@uspto.gov](mailto:oidevents@uspto.gov)**

# **[https://www.uspto.gov/patents-application-](https://www.uspto.gov/patents-application-process/inventor-info-chat) process/inventor-info-chat**

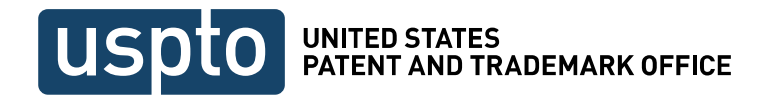

# **Thank You!**

### Send your questions to: **[inventorinfochat@uspto.gov](mailto:inventorinfochat@uspto.gov)**

To inquire about OID services please contact us at: [InnovationDevelopment@uspto.gov](mailto:InnovationDevelopment@uspto.gov)

Presented By: Janice Tippett and Terry Dey Office of Patent Application Processing (OPAP)

> Email questions to: inventorinfochat@uspto.gov 38

1.866.767.3848

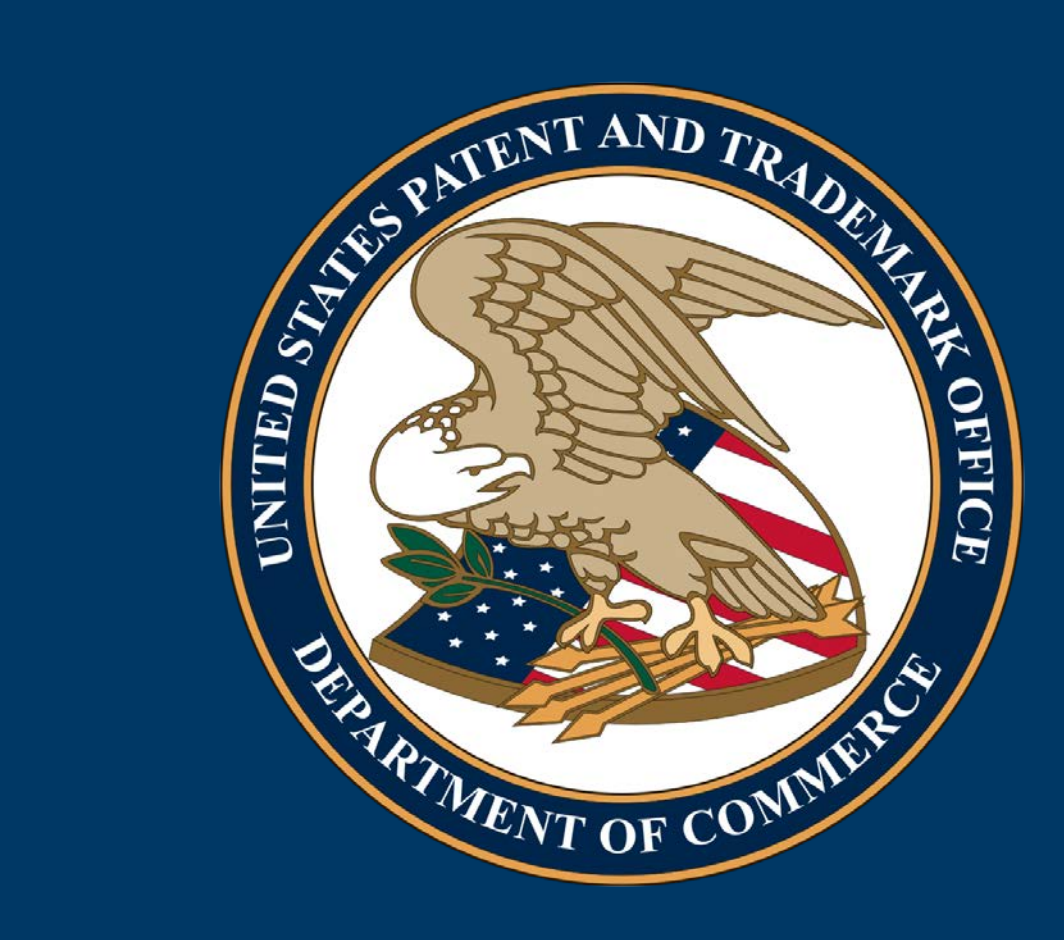